# **DOCUMENT CONFIDENTIEL LIFESCAN**

SureStep E Web Ltr-CB.doc Le ….2006

### **Lettre aux clients de LifeScan**

## **DEMARCHE QUALITE : RAPPEL De Lecteur OneTouch**® **Gluco Touch Plus**®

Le lecteur OneTouch GlucoTouch Plus possède un écran qui affiche les résultats de test et d'autres informations importantes. Certains lecteurs OneTouch Gluco Touch Plus peuvent présenter des problèmes d'affichage. Cela peut se traduire par des lettres ou des chiffres incomplets ou manquants à l'écran. Si l'affichage ne fonctionne pas correctement, il se peut qu'il indique un résultat de test ou un code de calibrage erroné ou que vous ne pouvez pas lire du tout. Cela peut entraîner un choix thérapeutique inadapté.

LifeScan, en accord avec l'AFSSAPS, procède au remplacement des lecteurs OneTouch GlucoTouch Plus, suite aux réclamations concernant l'affichage des lecteurs.

#### **Ce qu'il faut faire**

**Veuillez appeler LifeScan Services au 0800 459 459\*(appel gratuit) afin de procéder au remplacement de votre lecteur.**

**Il est très important que vous vérifiiez l'affichage de votre lecteur avant de tester votre glycémie en attendant le remplacement par le nouveau lecteur.** 

## **DOCUMENT CONFIDENTIEL LIFESCAN**

## SureStep E Web Ltr-CB.doc

## **Comment vérifier l'affichage de votre lecteur**

## **OneTouch Gluco Touch Plus**

**Affichage fonctionnant correctement** 

**TEST D'AFFICHAGE EXEMPLE DE TEST D'AFFICHAGE Affichage présentant des segments manquants** 

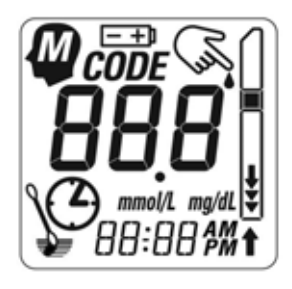

Tous les segments sont actifs. L'affichage fonctionne correctement.

Certaines parties de l'affichage ne fonctionnent pas. Le message sera incomplet.  **Schéma A Schéma B** 

Jusqu'à ce que vous receviez votre lecteur de remplacement, vous pouvez continuer à utiliser votre lecteur actuel, tant que l'affichage fonctionne correctement. Pour vérifier que tous les symboles d'affichage fonctionnent, appuyez sur le bouton bleu de mise en marche et maintenez-le enfoncé. La totalité de l'affichage apparaît lorsque vous allumez le lecteur. **Examinez attentivement l'affichage pour vous assurer que tous les « segments » ou toutes les parties de l'affichage s'allument avant chaque test (voir schémas A et B).**

Comparez les segments qui fonctionnent sur l'affichage de votre lecteur avec ces schémas A et B ci dessus. Vous trouverez également un dessin similaire d'un test d'affichage fonctionnant correctement dans le manuel d'utilisation de votre lecteur OneTouch Gluco Touch Plus (page10).

**Dans l'exemple B, ne pas tenir compte du résultat, et contacter sans délai LifeScan Services qui vous assistera.** 

# **DOCUMENT CONFIDENTIEL LIFESCAN**

SureStep E Web Ltr-CB.doc

Pour mémoire, nous vous recommandons d'imprimer cet avis et de le conserver avec votre lecteur OneTouch Gluco Touch Plus. Si vous avez des questions concernant ce problème, veuillez contacter LifeScan Services.

### **Pour contacter LifeScan Services**

Tél : 0 800 459 459\* (7j/7 et 24h/24) \* Numéro gratuit depuis un poste fixe

E-mail: info@LifeScanFrance.com

\* Conformément à la loi informatique et liberté n°2004-801 du 06 août 2004 Loi relative à la protection des personnes physiques à l'égard des traitements de données personnelles et modifiant la loi n°78-17 du 06 janvier 1978 relative à l'informatique aux fichiers et aux libertés. Vous disposez d'un droit d'accès, de modification, de rectification et de suppression des données personnelles qui vous concernent auprès de LifeScan " a Johnson & Johnson company " - 1 rue Camille Desmoulins - TSA 40007 - 92787 Issy-Les-Moulineaux cedex 9